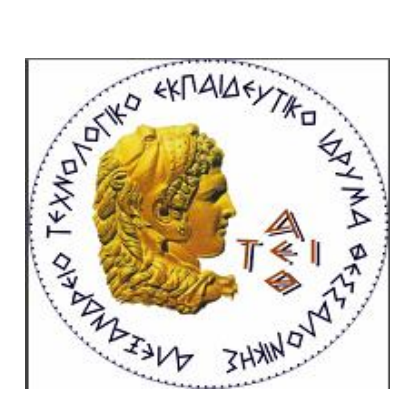

### **ΑΛΕΞΑΝΔΡΕΙΟ ΤΕΧΝΟΛΟΓΙΚΟ ΙΔΡΥΜΑ ΘΕΣΣΑΛΟΝΙΚΗΣ**

### **ΣΧΟΛΗ Σ.Τ.ΕΦ.**

### **ΤΜΗΜΑ ΑΥΤΟΜΑΤΙΣΜΟΥ**

## **<< ΠΑΡΑΓΩΓΗ ΑΝΑΛΟΓΙΚΩΝ ΣΗΜΑΤΩΝ ΜΕΣΩ ΘΥΡΑΣ USB>>**

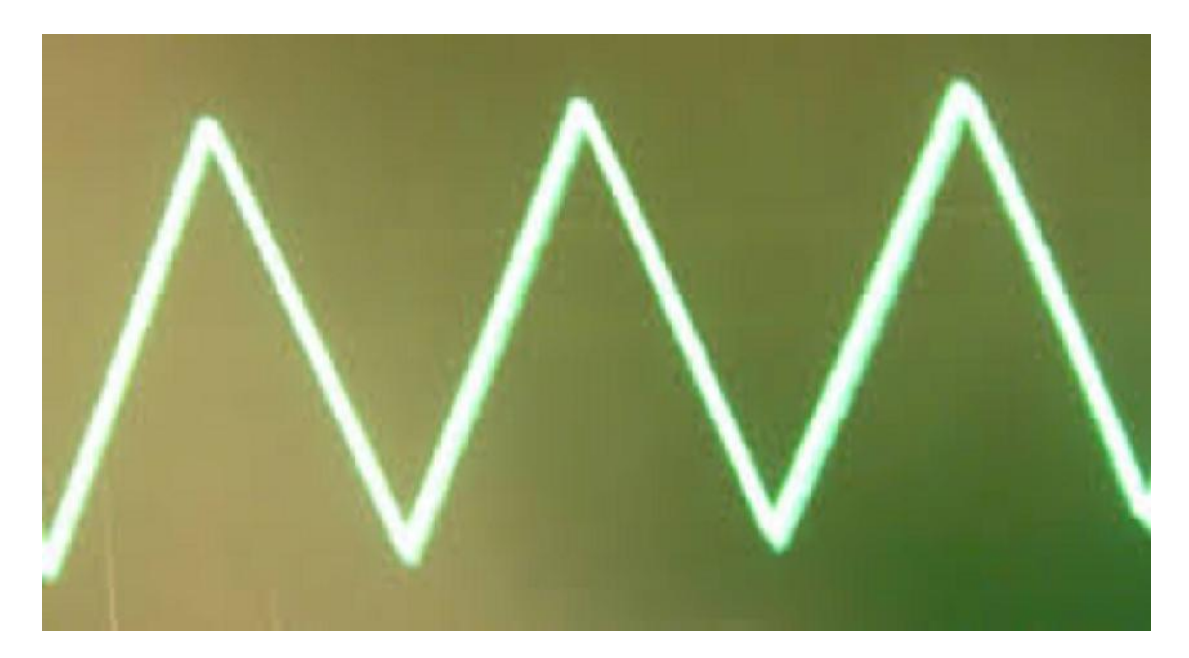

**Πτυχιακή Εργασία:** Καλαμάρης Δημήτριος (Α.Μ. 06/2274)

**Επίβλεψη:** Κιζήρογλου Μιχάλης

*Θεσσαλονίκη Νοέμβριος 2013*

*Αφιερωμένη στην οικογένεια μου, που με στήριξαν καθόλη* 

2

*την διάρκεια των σπουδών μου.*

*Επίσης θα ήθελα να ευχαριστήσω τον επιβλέπων καθηγητή μου κ. Κυζήρογλου Μιχάλη,*

*που μου εμπιστεύτηκε την παρούσα διπλωματική εργασία και για τις*

*πολύτιμες συμβουλές του*

### **ΕΙΣΑΓΩΓΗ**

Σε αυτή την διπλωματική εργασία δημιουργήσαμε ένα αναλογικό σήμα μέσω μιας θύρας usb. Για την μελέτη ,την κατανόηση και πραγματοποίηση της πτυχιακής χρειάστηκε να ανατρέξουμε σχεδόν σε όλες τις εμπειρίες κ γνώσεις που λάβαμε από τις σπουδές στο Τμήμα Αυτοματισμού .Χρειάστηκε να προμηθευτούμε ένα module με ενσωματωμένη θύρα usb το UM245R και ένα DAC7611.Πρωτος στόχος μας ήταν να μάθουμε να κατανοήσουμε την λειτουργιά του UM245R .Στη συνεχεία ,γράψαμε τον κώδικα στο περιβάλλον τις Visual C++. Στον προγραμματισμό του UM25R χρησιμοποιήσαμε της βιβλιοθήκες του ώστε να μπορέσουμε να συνδεθεί με το λειτουργικό τον Windows 7.Δημιουργησαμε ένα τριγωνικό σήμα μέχρι τα12bit. Από τις 8 εξόδους του UM245R χρησιμοποιήσαμε τις 3 πρώτες ώστε ι μια ν στέλνει τα δεδομένα στον converter η δεύτερη να στέλνει τους παλμούς του ρολογιού και η τρίτη να μας δείχνει ποτέ φορτώνετε το σήμα μας. όλα αυτά συμφώνα με το διάγραμμα χρονισμού του DAC. Έπειτα, προσθέσαμε τον DAC7611 όπου θα μετατρέψει τα ψηφιακά δεδομένα σε αναλογικό σήμα ώστε να μπορέσουμε να το απεικονίσουμε στον παλμογράφο.

**ΠΙΝΑΚΑΣ ΠΕΡΙΕΧΟΜΕΝΩΝ**

# Κεφάλαιο 1: ΘΕΩΡΙΤΙΚΗ ΕΙΣΑΓΩΓΗ

Κεφάλαιο 2: UM245R-DAC7611

Κεφάλαιο 3: ΠΕΡΙΓΡΑΦΗ ΚΥΚΛΩΜΑΤΟΣ

Κεφάλαιο 4 :ΠΕΡΙΓΡΑΦΗ ΚΩΔΙΚΑ

Βιβλιογραφία

4

### **1. ΘΕΩΡΙΤΙΚΗ ΕΙΣΑΓΩΓΗ**

#### **Βασικές τεχνολογίες εισόδου/εξόδου**

Τα κυκλώματα εισόδου/εξόδου (Ι/Ο) των υπολογιστικών συστημάτων μάς εξασφαλίζουν τη δυνατότητα της επικοινωνίας με άλλους υπολογιστές και περιφερειακές συσκευές. Ο έλεγχος εξωτερικών οργάνων, καθώς και η εισαγωγή δεδομένων από το περιβάλλον προς το υπολογιστικό κύκλωμα, επιτυγχάνεται μέσω των θυρών επικοινωνίας, με τη χρήση κατάλληλων τεχνικών.

Στα επόμενα, με τον όρο *υπολογιστικό σύστημα* αναφερόμαστε κυρίως σε προσωπικούς υπολογιστές (PC), αλλά και σε μικροελεγκτές, που επίσης διαθέτουν κυκλώματα εισόδου/εξόδου (Ι/Ο) και μπορούν να χρησιμοποιήσουν τις ίδιες τεχνικές επικοινωνίας. Επίσης ο όρος μπορεί να αναφέρεται σε «έξυπνες συσκευές», ικανές να διασυνδεθούν και να επικοινωνήσουν με άλλες συσκευές σε ένα υπολογιστικό περιβάλλον. Για το λόγο αυτό οι βασικές αρχές θα παρουσιαστούν γενικά**.**

#### **Παράλληλη Επικοινωνία**

Στην παράλληλη επικοινωνία κάθε ψηφιολέξη που εισάγεται προς επεξεργασία ή που παράγεται ως αποτέλεσμα σε ένα υπολογιστικό σύστημα εμφανίζεται στον λεγόμενο *διάδρομο δεδομένων*: κάθε bit εμφανίζεται σε μια γραμμή του διαδρόμου και όλα τα bits της ψηφιολέξης εμφανίζονται ταυτόχρονα. Η εισαγωγή ή εξαγωγή της ψηφιολέξης από και προς το εξωτερικό περιβάλλον γίνεται με τη βοήθεια των διαύλων εισόδου/εξόδου (Ι/Ο) και με την υποστήριξη κατάλληλων κυκλωμάτων, που ονομάζονται *θύρες εισόδου/εξόδου* (*Ι/Ο ports*).

Ο πιο άμεσος τρόπος για τη μετάδοση δεδομένων είναι η *παράλληλη επικοινωνία*. Στην παράλληλη επικοινωνία όλα τα bits μιας λέξης δεδομένων μεταδίδονται ταυτόχρονα προς τον αποδέκτη. Το υπολογιστικό σύστημα φορτώνει το προς μετάδοση δεδομένο σε έναν καταχωρητή , που ενέχει θέση μνήμης με

6

*Καταχωρητής*

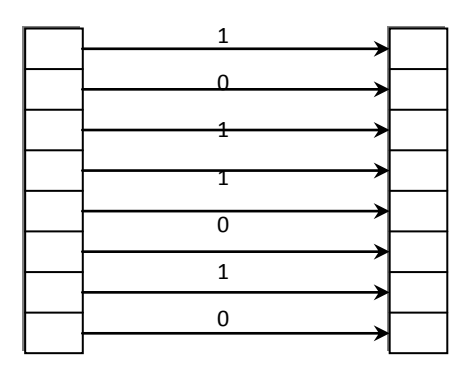

**Σχήμα 1.1** Παράλληλη μεταφορά οκτώ bits

συγκεκριμένη διεύθυνση στον χάρτη της μνήμης του συστήματος. Τα κυκλώματα εξόδου μεταβιβάζουν το περιεχόμενο του καταχωρητή μέσω ενός καλωδίου πολλαπλών συρμάτων στο κύκλωμα λήψης. Η ιδέα αυτή εικονίζεται στο Σχήμα 1.1.

Τα πλεονεκτήματα της παράλληλης μεταφοράς δεδομένων εντοπίζονται κυρίως στην ταχύτητα μετάδοσης. Είναι προφανές ότι με τον τρόπο αυτόν η μετάδοση γίνεται πολύ γρήγορα, αφού όλα τα bits μιας ψηφιολέξης μεταφέρονται ταυτόχρονα από τον πομπό στον αποδέκτη. Ουσιαστικά, ο ρυθμός μετάδοσης περιορίζεται από την ταχύτητα με την οποία λειτουργούν τα κυκλώματα εισόδου/εξόδου του πομπού και του δέκτη.

Τα μειονεκτήματα της παράλληλης μετάδοσης είναι το κόστος και η δυσκολία της εγκατάστασης των καλωδίων, λόγω του σημαντικού αριθμού τους σε κάθε επικοινωνιακή ζεύξη. Εξάλλου, σε μεγάλες αποστάσεις το σήμα εξασθενεί και συχνά παρατηρείται αλληλεπίδραση των σημάτων που μεταδίδονται στις παράλληλες γραμμές ενός πολλαπλού καλωδίου.

Για τους παραπάνω λόγους η παράλληλη επικοινωνία χρησιμοποιείται κυρίως στη διασύνδεση συσκευών σε μικρές αποστάσεις, όταν υπάρχει ανάγκη για υψηλούς ρυθμούς μετάδοσης της πληροφορίας. Έτσι, συσκευές όπως οι εκτυπωτές και οι οπτικοί σαρωτές, που απαιτούν ταχεία μεταφορά σημαντικής ποσότητας πληροφορίας, διασυνδέονται μέσω παράλληλης επικοινωνίας με τον ηλεκτρονικό υπολογιστή.

Σημειώνεται ότι οι περισσότεροι σύγχρονοι υπολογιστές διαθέτουν διάδρομο δεδομένων (data bus) εύρους 32 bits. Εντούτοις, η παράλληλη μεταφορά των δεδομένων προς εξωτερικές συσκευές γίνεται με ταυτόχρονη μετάδοση μόνον οκτώ bits κάθε φορά.

Τα πιο γνωστά πρωτόκολλα παράλληλης επικοινωνίας είναι το πρωτόκολλο CENTRONICS, για την τυπική παράλληλη θύρα ενός υπολογιστή PC και το πρωτόκολλο IEEE 488 ή GPIB, το οποίο χρησιμοποιείται σε πολλά επιστημονικά όργανα για τη δημιουργία αυτοματοποιημένων συστημάτων μετρήσεων.

### **Σειριακή Επικοινωνία**

Ένας τρόπος μετάδοσης της πληροφορίας, ειδικά σε σημαντικές αποστάσεις, είναι η σειριακή επικοινωνία. Με τον τρόπο αυτό τα bits της πληροφορίας μεταδίδονται ένα κάθε φορά, στη σειρά, μέσα από έναν αγωγό μεταφοράς των δεδομένων. Στην απλούστερη περίπτωση τέτοιας επικοινωνίας χρειαζόμαστε τρεις συνολικά αγωγούς, έναν για την αποστολή δεδομένων, έναν για τη λήψη και έναν που θα βρίσκεται στο δυναμικό αναφοράς των μεταδιδόμενων σημάτων.

Είναι προφανές ότι για να αποσταλούν με σειριακό τρόπο κάποια δεδομένα μέσω μίας θύρας επικοινωνίας ενός ηλεκτρονικού υπολογιστή, πρέπει πρώτα να μετατραπούν από τη παράλληλη μορφή, με την οποία εμφανίζονται στο διάδρομο δεδομένων, σε σειριακή μορφή. Τη λειτουργία αυτή αναλαμβάνει ένα κύκλωμα που ονομάζεται *UART* (*Universal Asynchronous Receiver/Transmitter*), το οποίο υπάρχει σε ολοκληρωμένη μορφή επάνω στη μητρική πλακέτα ή στις μονάδες ελέγχου των περιφερειακών συσκευών ενός υπολογιστή. Η λειτουργία του κυκλώματος αυτού στηρίζεται στη λειτουργία του καταχωρητή ολίσθησης, ο οποίος

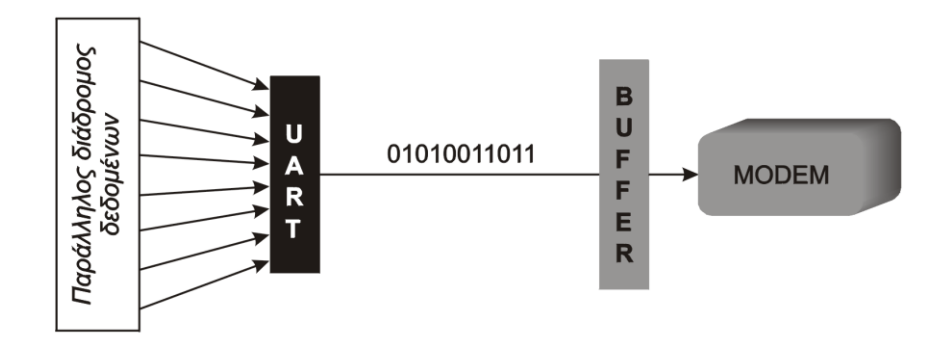

**Σχήμα 1.2** Σειριακή μετάδοση πληροφορίας από τον υπολογιστή προς εξωτερική συσκευή

αφού λάβει κάποια δεδομένα και τα καταχωρήσει στα flip-flops που διαθέτει, ολισθαίνει τα bits της ψηφιολέξης που έχει καταχωρήσει ένα-ένα προς τα δεξιά ή προς τα αριστερά.

Τα κυριότερο πλεονέκτημα της σειριακής επικοινωνίας είναι ο μικρός αριθμός καλωδίων διασύνδεσης που απαιτείται, σε σχέση με την παράλληλη επικοινωνία. Αυτό κάνει την εγκατάσταση φθηνότερη όταν οι αποστάσεις είναι μεγάλες. Επιπλέον, τα πρωτόκολλα επικοινωνίας που χρησιμοποιούνται στη σειριακή επικοινωνία επιτρέπουν μεγάλες στάθμες σημάτων σε σχέση με τα πρωτόκολλα της παράλληλης επικοινωνίας, οπότε οι απώλειες του σήματος δημιουργούν μικρότερο πρόβλημα και η μετάδοση σε μεγάλη απόσταση είναι εφικτή. Εξάλλου, με την σειριακή επικοινωνία είναι πολύ ευκολότερη η *ασύρματη* μετάδοση, ειδικά μέσω διατάξεων υπέρυθρης ακτινοβολίας, που είναι πολύ διαδεδομένες. Τέλος, η σειριακή μετάδοση είναι πιο κατάλληλη για χρήση με μικροελεγκτές. Ο λόγος είναι ότι οι διάφορες διατάξεις, όπως μετατροπείς A/D, μνήμες, υπολογιστές κ.λπ. καταλαμβάνουν πολύ λιγότερους ακροδέκτες του μικροελεγκτή όταν επικοινωνούν σειριακά με αυτόν, παρά όταν επικοινωνούν παράλληλα. Εξάλλου, μερικά συστήματα μικροελεγκτών έχουν ενσωματωμένες θύρες σειριακής διασύνδεσης με το εξωτερικό περιβάλλον, κάτι που καθιστά απλή τη σειριακή διασύνδεσή τους με περιφερειακές συσκευές. Για της βιομηχανιες εχει αναπτυχθει το SSI(Serial Synchronous Interface). To SSi είναι μια ευρέως χρησιμοποιούμενη σειριακή διεπαφή μεταξύ των αισθητήρων και των ελεγκτών σε βιομηχανικά συστήματα αυτοματισμού. Το SSI χρησιμοποιεί μια σειρά παλμών ρολογιού από έναν ελεγκτή για να ξεκινήσει μία έξοδο από τον αισθητήρα. Τα δεδομένα ενημερώνεται συνεχώς από τον αισθητήρα και περνούν στον καταχωρητή ολίσθησης. Μεταξύ των παλμών του ρολογιού υπάρχει μια ελάχιστη καθυστέρηση των 25 χιλιοστών του δευτερολέπτου, κατά την όποια τα καινούρια δεδομένα μεταφέρονται στον καταχωρητη. Τα δεδομένα μετατοπίζεται όταν ο αισθητήρας λάβει παλμο ρολογιού από το controller. όταν το ρολόι είναι high και η ελάχιστη χρονοκαθυστερηση παρέλθει νέα δεδομένα είναι διαθέσιμα για να διαβάσετε.

Το διάγραμμα απεικονίζει τη λειτουργία της θέσης με SSI. Η θέση του μαγνήτη τοποθετημένο σε μια μηχανή με ακρίβεια προσδιορίζεται με μέθοδο μαγνητοσυστολής. Η τιμή μετατόπισης παρέχεται σε ένα Binαry 24 ή 25-bit ή GRAY κώδικα. H ροή δεδομένων μεταδόθηκαν σε έναν ελεγκτή μέσω της διεπαφής SSI σε απόσταση έως 240m με baudrate των 100kbps.

9

#### SSI Block Diagram

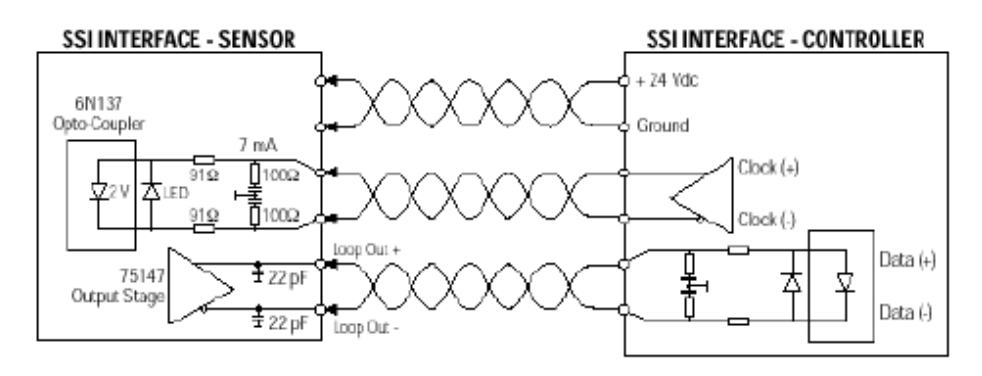

#### **SSI Timing Diagram**

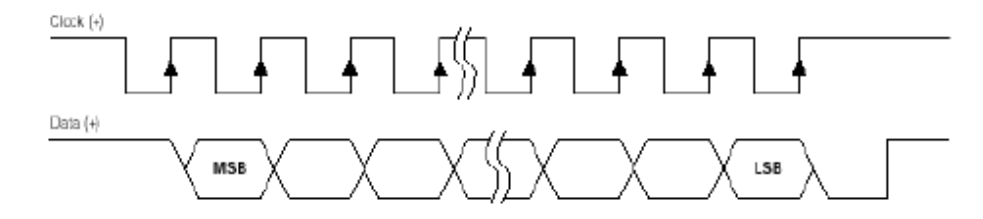

<<Seria SynchronousInterface>>

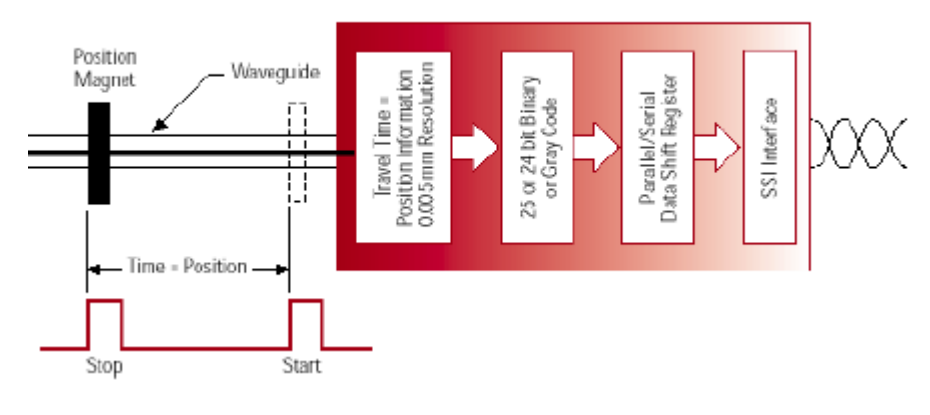

<<Serial Synchronous interface application>>

### **Θύρα USB**

Όποιος αποκτά μια εξοικείωση με την επικοινωνία μέσω της παράλληλης και της σειριακής θύρας, θεωρεί ότι είναι φυσικό κάποια στιγμή να μεταβεί στη χρήση τη θύρας USB. Είναι φανερό ότι η αγορά έχει αποδεχτεί πλήρως τη νέα αυτή θύρα επικοινωνίας, που προφανώς υπερέχει σε ευελιξία και σε τεχνικά χαρακτηριστικά, όπως η ταχύτητα μεταφοράς δεδομένων, ο μέγιστος αριθμός των υποστηριζόμενων περιφερειακών, η διαχείριση της ηλεκτρικής ενέργειας κ. ά.

Ο Γενικός Σειριακός Δίαυλος (Universal Serial Bus) γεννήθηκε μέσα από την ανάγκη να συνδέσουμε διαφόρων ειδών περιφερειακά, με έναν τύπο συνδέσμου, κατά το δυνατό μικρό σε μέγεθος, καταργώντας την ποικιλία των καλωδίων και των μετασχηματιστών τροφοδοσίας, που συναντάμε σχεδόν σε κάθε υπολογιστικό σύστημα.

Από φυσική άποψη, ο σύνδεσμος USB αποτελείται από τέσσερις επαφές από τις οποίες ξεκινούν δύο ζεύγη καλωδίων. Το ένα ζεύγος καλωδίων χρησιμοποιείται από το πρωτόκολλο για την σειριακή εκπομπή διαφορικών σημάτων ανάμεσα στον υπολογιστή (host ή ξενιστή) και στην περιφερειακή συσκευή. Το δεύτερο ζεύγος χρησιμεύει για την παροχή τροφοδοσίας στα περιφερειακά. Ο σύνδεσμος από τη μεριά του ξενιστή (σύνδεσμος Α) είναι διαφορετικός από το σύνδεσμο προς τη μεριά των περιφερειακών συσκευών (σύνδεσμος Β) και έτσι είναι αδύνατο να συνδεθεί το καλώδιο ανάποδα.

Το USB έχει ριζικά εκσυγχρονίσει τη διαδικασία αυτή . Οι χρήστες μπορούν να προσθέτουν και αφαιρούν περιφερειακά όπως εκτυπωτές , φωτογραφικές μηχανές , σαρωτές , και ένα ευρύ φάσμα των ανθρώπινων Συσκευές διασύνδεσης χρήστη ( HIDs ) χωρίς επανεκκίνηση . Συσκευές είναι " hot swappable " . Οι οδηγοί συσκευών είναι ακόμη απαραίτητοι, αλλά το μόνο που χρειάζεται είναι να εγκατασταθούν μια φορά . Και οι εξειδικευμένες εσωτερικές κάρτες είναι περιττες όταν μια συσκευή συνδέεται μέσω της θύρας USB . Το USB έχει επίσης εξαιρετική ικανότητα επέκτασης . Όταν συνδυάζεται με USB hubs, επαρκείς πόρους για PC , και με την κατάλληλη καλωδίωση , μια ενιαία θύρα USB μπορεί να διαχειριστεί μέχρι και 127 συσκευές . ( Συγκριτικά , ένα πρότυπο DB9 σύνδεση ελέγχει μόνο ένα κομμάτι του εξοπλισμού . )Έτσι, δεν υπάρχει καμία αμφιβολία ότι η USB έχει αποδειχθεί ότι είναι πολύ χρήσιμο και δεν έχει έρθει εδώ για να μείνει . Αλλά για να πάρει τα μέγιστα από τον εξοπλισμό που χρησιμοποιούν παλαιότερα πρωτόκολλα , και για να κρατήσει το λειτουργικό εξοπλισμό , με πλήρη λειτουργικότητα σε όλη την ωφέλιμη διάρκεια ζωής του , οι παλαιότερες συσκευές πρέπει να είναι σε θέση να επικοινωνούν με τα συστήματα που χρησιμοποιούν USB . Που μπορεί να γίνει με αρκετά εύκολα με USB σε σειριακή μετατροπείς - με την προϋπόθεση ότι έχετε επιλέξει το σωστό μετατροπέα .

Έχουν κατασκευαστεί σειρές από βιομηχανικές υποδοχές USB (π.χ. IP65/IP67 ODVA ).Οι σύνδεσμοι είναι ιδανικές για όλες τις βιομηχανικές εφαρμογές USB όπου απαιτείται μια μεγάλη δυνατότητα ασφάλειας . Οι συσκευές έχουν σχεδιαστεί για τη διασύνδεση με μικροελεγκτές για μηχατρονικες συνδέσεις και I / O interfaces στη βιομηχανική τεχνολογία αυτοματισμού , μηχανολογία ( π.χ. πάνελ σύνδεσης) και μηχανολογικών εγκαταστάσεων . Τυπικές εφαρμογές περιλαμβάνουν βιομηχανικές λύσεις PC , ελέγχου και αυτοματισμού, inverters και ρομποτικές εφαρμογές , καθώς και συστημάτων fieldbus .

#### **ΕTHERNET**

Το Ethernet είναι μακράν η πιο διαδεδομένη τεχνολογία LAN σήμερα , συνδέοντας περισσότερα από το 85 τοις εκατό στον κόσμο των LAN συνδεδεμένων υπολογιστές και σταθμούς εργασίας . Το Ethernet αναφέρεται στην οικογένεια των τεχνολογιών δικτύωσης υπολογιστών που καλύπτονται από το πρότυπο IEEE 802.3 , και μπορεί να τρέξει πάνω και από οπτικές ίνες και από καλώδια στρίβοζευγαριού(twisted-pair cables) . Με τα χρόνια , το Ethernet έχει σταθερά εξελιχθεί για να παράσχει πρόσθετη απόδοση και ευφυΐα στα δίκτυα . Αυτή η συνεχής βελτίωση έχει κάνει το Ethernet μια εξαιρετική λύση για βιομηχανικές εφαρμογές . Σήμερα , η τεχνολογία αυτή μπορεί να παρέχει τέσσερις ρυθμούς δεδομένων .

● 10BASE - T Ethernet προσφέρει απόδοση έως και 10 Mbps πάνω από χάλκινο καλώδιο συνεστραμμένου ζεύγους .

● Το Fast Ethernet αύξανει της προδιαγραφές ( 100 Mbps ) ταχύτητας του 10BASE - T Ethernet ενώ διατηρώντας πολλές από τις τεχνικές προδιαγραφές του Ethernet . Οι ομοιότητες αυτές επιτρέπουν στους οργανισμούς να χρησιμοποιούν 10BASE -T εφαρμογές και τα εργαλεία διαχείρισης του δικτύου σε γρήγορα δίκτυα Ethernet.

● Gigabit Ethernet επεκτείνει το πρωτόκολλο Ethernet ακόμη περισσότερο , αυξάνοντας την ταχύτητα δέκα φορές πάνω από Fast Ethernet σε 1000 Mbps ή 1 Gbps . Επειδή βασίζεται στο σημερινό πρότυπο Ethernet και είναι συμβατό με την εγκατεστημένη βάση του Ethernet και Fast Ethernet switches και routers , οι διαχειριστές του δικτύου μπορεί να υποστηρίξουν Gigabit Ethernet χωρίς να χρειάζεται να επανακατάρτιθουν ή να μάθουν μια νέα τεχνολογία

. ● 10 Gigabit Ethernet , που επικυρώθηκε ως πρότυπο τον Ιούνιο του 2002 , αποτελεί μία ακόμη ταχύτερη έκδοση του Ethernet . Επειδή το 10 Gigabit Ethernet είναι ένα είδος Ethernet , που μπορεί να στηρίξει ευφυείς Ethernet -based υπηρεσίες δικτύου , μπορει να λειτουργήσει με τις υπάρχουσες αρχιτεκτονικές , και την ελάχιστη προσπάθεια εκμάθησης των χρηστών . Η υψηλή ταχύτητα μετάδοσης

δεδομένων των 10 Gbps προσθετει μια καλή λύση για την παροχή υψηλού εύρους ζώνης σε δίκτυα ευρείας περιοχής και των μητροπολιτικών δικτύων ( ΜΑΝ ).

Αναγνωρίζοντας ότι το Ethernet είναι η κορυφαία λύση δικτύωσης, πολλές βιομηχανικες οργανώσεις εισηγαναν την παραδοσιακή fieldbus αρχιτεκτονική για το Industrial Ethernet. Το Industrial Ethernet εφαρμόζει τα πρότυπα που έχουν αναπτυχθεί για τα δεδομένα επικοινωνία με τα δίκτυα ελέγχου παραγωγής (Σχήμα 3). Χρησιμοποιώντας IEEE standards-based, οι βιομηχανιες μπορούν να μεταφερουν το σύνολο ή μέρος των εργασιών στο εργοστάσιο τους σε ένα περιβάλλον Ethernet με τον ρυθμό που επιθυμούν.

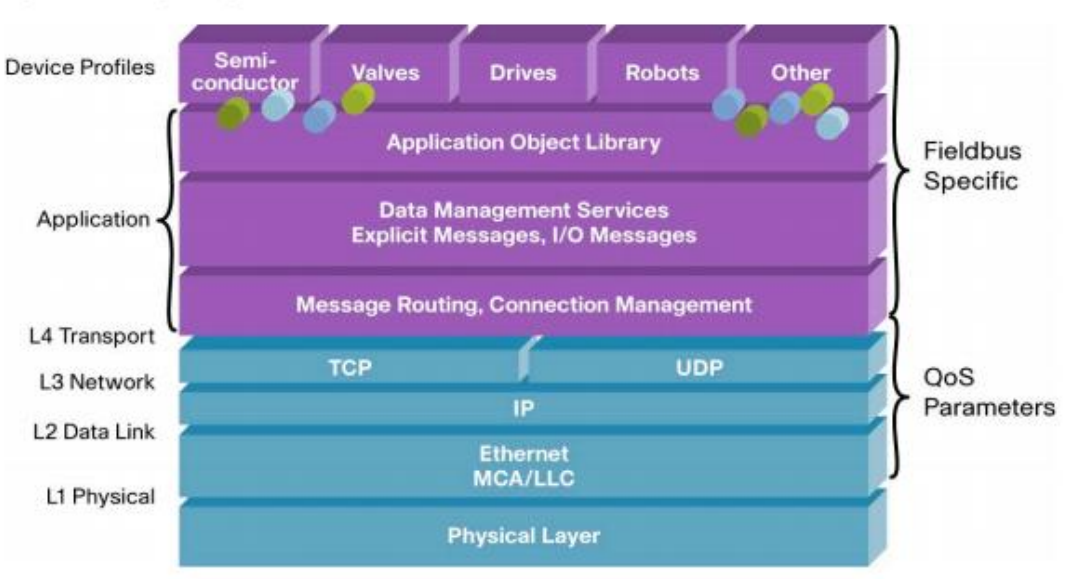

Figure 3. Using Intelligent Ethernet for Automation Control

Για παράδειγμα, το πρωτόκολλο Common Industrial (CIP) έχει εφαρμογές που βασίζονται στο Ethernet και στο IP protocol suite (Ethernet / IP), στο DeviceNet και στο ControlNet (μεταξύ άλλων). Οι περισσότεροι ελεγκτές (με τις κατάλληλες συνδέσεις δικτύου)μπορεί να μεταφέρουν δεδομένα από το ένα δικτύου στα άλλα, αξιοποιώντας τις υφιστάμενες εγκαταστάσεις, αλλά εκμεταλλευόμενοι το Ethernet. Η fieldbus δομή δεδομένων εφαρμόζεται σε στρώματα 5, 6, και 7 του μοντέλου αναφοράς OSI από τα Ethernet, IP,και TCP / UDP στο επίπεδο μεταφοράς (Layer 4).Το πλεονέκτημα του Industrial Ethernet είναι ότι οι βιομηχανίες και οι συσκευές μπορούν να συνεχίσουν να χρησιμοποιούν τα παραδοσιακά εργαλεία τους και τις εφαρμογές που τρέχουν σε μια πολύ πιο αποτελεσματική υποδομή δικτύωσης. Το Industrial Ethernet δεν δίνει μόνο την γρήγορη επικοινωνία μεταξύ των κατασκευαστικών συσκευών, αλλά και δίνει στους χρήστες τν καλύτερη

συνδεσιμότητα και τη διαφάνεια, επιτρέποντας στους χρήστες να συνδεθούν με τις συσκευές που θέλουν χωρίς να απαιτείται ξεχωριστές πύλες.

# **2.UM245R-DAC7611**

# **2.1.UM245R**

To UM245R είναι ένα module που της εταιρίας FTDI (Future Technology Devices International Ltd) το οποίο χρησιμοποίει το chip FT24R. Το FT245R είναι ένα usb με παράλληλο FIFO interface.Επιπλέον διαθέτει τις λειτουργίες σύγχρονη και ασύγχρονο bit bang interface. Από USB σε παράλληλο σχεδιάστηκε χρησιμοποιώντας το FT245R έχει απλοποιηθεί περαιτέρω με την πλήρη ενσωμάτωση του εξωτερικού EEPROM , κύκλωμα ρολογιού και USB αντιστάσεις επάνω στη συσκευή. Η UM245R παρέχεται σε ένα PCB το οποίο έχει σχεδιαστεί για να συνδέσετε σε ένα πρότυπο 15,0 χιλιοστών ( 0,6 ") σε πλάτος 24 pin DIP . Όλα τα εξαρτήματα που χρησιμοποιούνται , συμπεριλαμβανομένης της FT245RL είναι Pb free ( RoHS συμβατό ) .

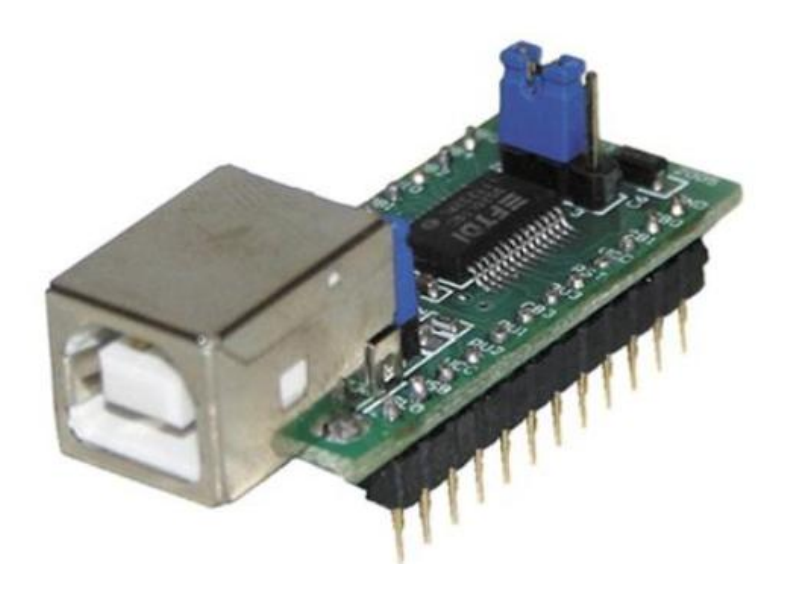

# **2.1.1 The Bit Bang Mode-Asynchronous**

H Bit mode Bang είναι μια ειδική λειτουργία της συσκευής FT232R και FT245R που αλλάζει τις 8 γραμμές I/O σε ένα 8bit αμφίδρομο δίαυλο δεδομένων. Υπάρχουν τρεις τύποι των bit mode Bang για την FT232R: ασύγχρονης Bang Bit, το οποίο είναι το ίδιο με το FTDI BM και C chip-style Bang Bit mode, με την προσθήκη της «ανάγνωσης» και «εγγραφής» στην περίπτωση του FT232R. Στη «Σύγχρονη Bit Bang» τα δεδομένα μόνο διαβάζονται. Αυτή είναι η ίδια λειτουργιά με την σύγχρονη λειτουργία του FT2232 Bang Bit. Η CBUS Bit Bang λειτουργία, μια νέα 4 bit έκδοση του Bit λειτουργία Bang είναι διαθέσιμα στο FT232R CBUS καρφίτσες αλλά όχι για το FT245R.

Η ασύγχρονη και σύγχρονη λειτουργιά Bang Bit ενεργοποιείτε από τις εντολές του driver, ενώ CBUS Bit Bang πρέπει να συσταθεί στη συσκευή EEPROM πριν να μπορεί να ενεργοποιηθεί με την εντολή του driver.

Εμείς χρησιμοποιήσαμε στον προγραμματισμό του UM245r την ασύγχρονη λειτουργιά. Στην Ασύγχρονη λειτουργία Bit Bang είναι το ίδιο με BM-style λειτουργία Bang Bit. Οποιαδήποτε δεδομένα γράφονται στη συσκευή κατά τον συνήθη τρόπο θα αυτοσυχρονίζονται στα pins τα οποία έχουν διαμορφωθεί ως έξοδοι. Κάθε pin μπορεί να καθοριστεί αυτοτελώς ως είσοδος ή έξοδος. Ο ρυθμός ότι τα δεδομένα συγχρονίζονται ελέγχεται από την Baud-rate γεννήτρια. Για αλλάξουν τα δεδομένα πρέπει να εγγραφούν νέα και το ρολόι της Baud-rate πρέπει να «τερματίσει». Αν δεν εγγράφουν νέα δεδομένα στη συσκευή, τα pins θα κρατήσουν την τελευταία τιμή του γράφτηκε.

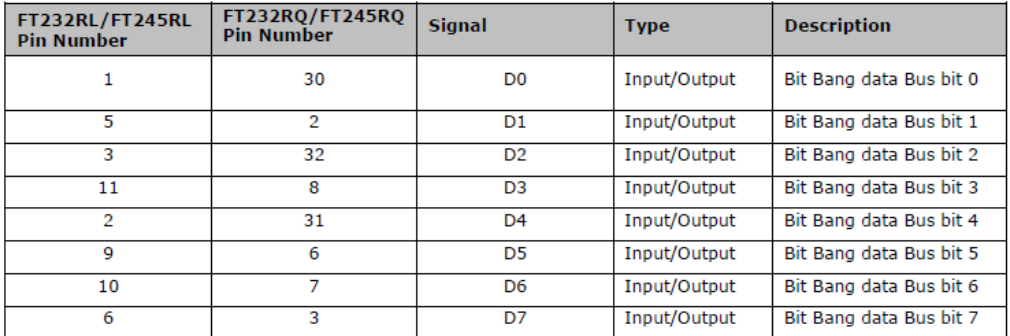

Όταν η Ασύγχρονη Bang Bit mode είναι ενεργοποιημένη οι γραμμές I/O διαμορφώνονται ως εξής :

Μερικές D2XX εντολές του οδηγού είναι αναγκαίες για τη χρήση Ασύγχρονη Bang Bit. Οι πιο σημαντικές αναφέρονται παρακάτω:

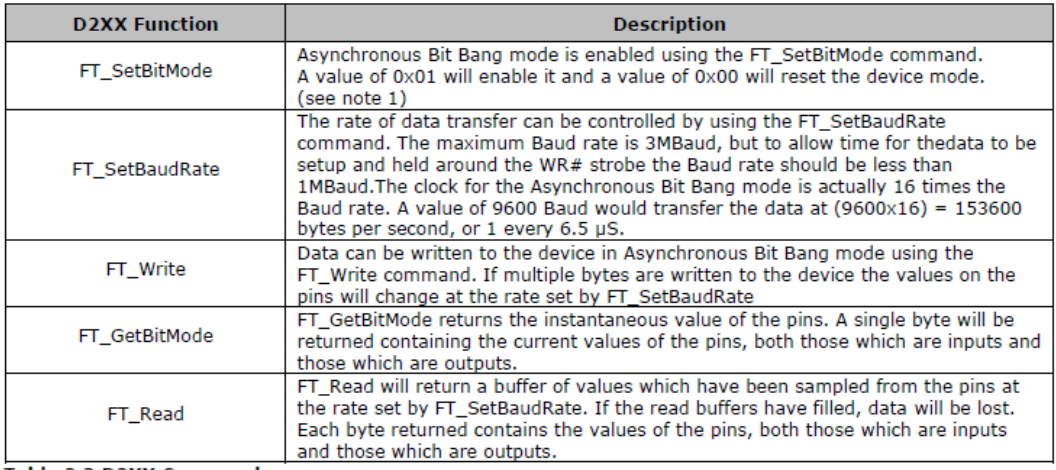

# **2.1.2 The Bit Bang Mode-Synchronous**

Με την σύγχρονη λειτουργία Bit Bang, τα δεδομένα θα σταλούν μόνο αν υπάρχει χώρος στη συσκευή για τα δεδομένα που πρέπει να διαβαστούν από τα pins.Επίσης στην ασύγχρονη λειτουργιά θα διαβαστούν τα δεδομένα που βρίσκονται στα pins, προτού σταλεί το byte θα μεταφερθεί . Συνεπώς, υπάρχει 1 byte πίσω από την έξοδο και έτσι θα διαβάσετε τις εισόδους για το byte που μόλις έστειλε, και ένα άλλο byte πρέπει να σταλεί.

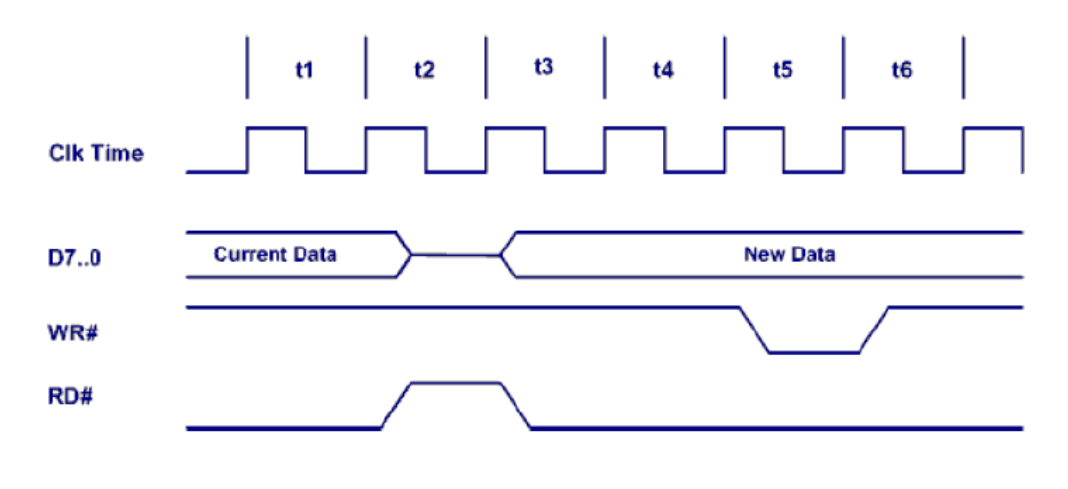

<<το διάγραμμα χρονισμού >>

Όταν η σύγχρονη Bang Bit mode είναι ενεργοποιημένη οι γραμμές I/O διαμορφώνονται ως εξής :

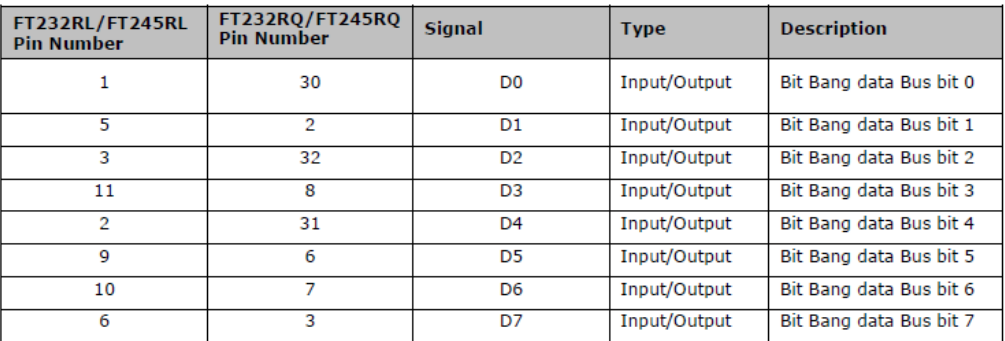

Μερικές D2XX εντολές του οδηγού είναι αναγκαίες για τη χρήση Ασύγχρονη Bang Bit. Οι πιο σημαντικές αναφέρονται παρακάτω:

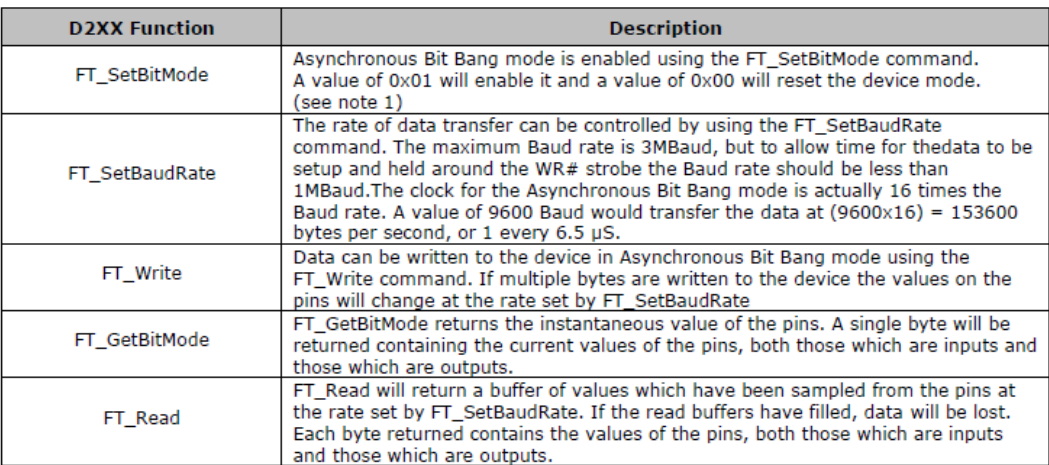

 $\frac{1}{2}$  11. A shown s

#### $\frac{3}{2}$ 2 DB<sub>0</sub> GND  $\ddot{\cdot}$ 24  $\mathbf{1}$  $\bullet$ Ē  $J<sub>1</sub>$ T. DB4 RXF# DB<sub>2</sub> TXE#  $\bullet$  $=$ FTDI VIO  $VCC$  $\bullet$ DB<sub>1</sub> RST# DB7  $3V<sub>3</sub>$  $\bullet$ GND  $\bullet$ WR DB<sub>5</sub> PU<sub>1</sub> DB6 PU<sub>2</sub>  $\overline{a}$ DB<sub>3</sub>  $\overline{1}$ **VCC**  $\bullet$  $J2$  **The state USB** PWE#  $\bullet$ RD# 12 0 13 **SLD**

17

# **2.1.3 Περιγραφή UM245R**

# **Περιγραφή θυρών UM245R**

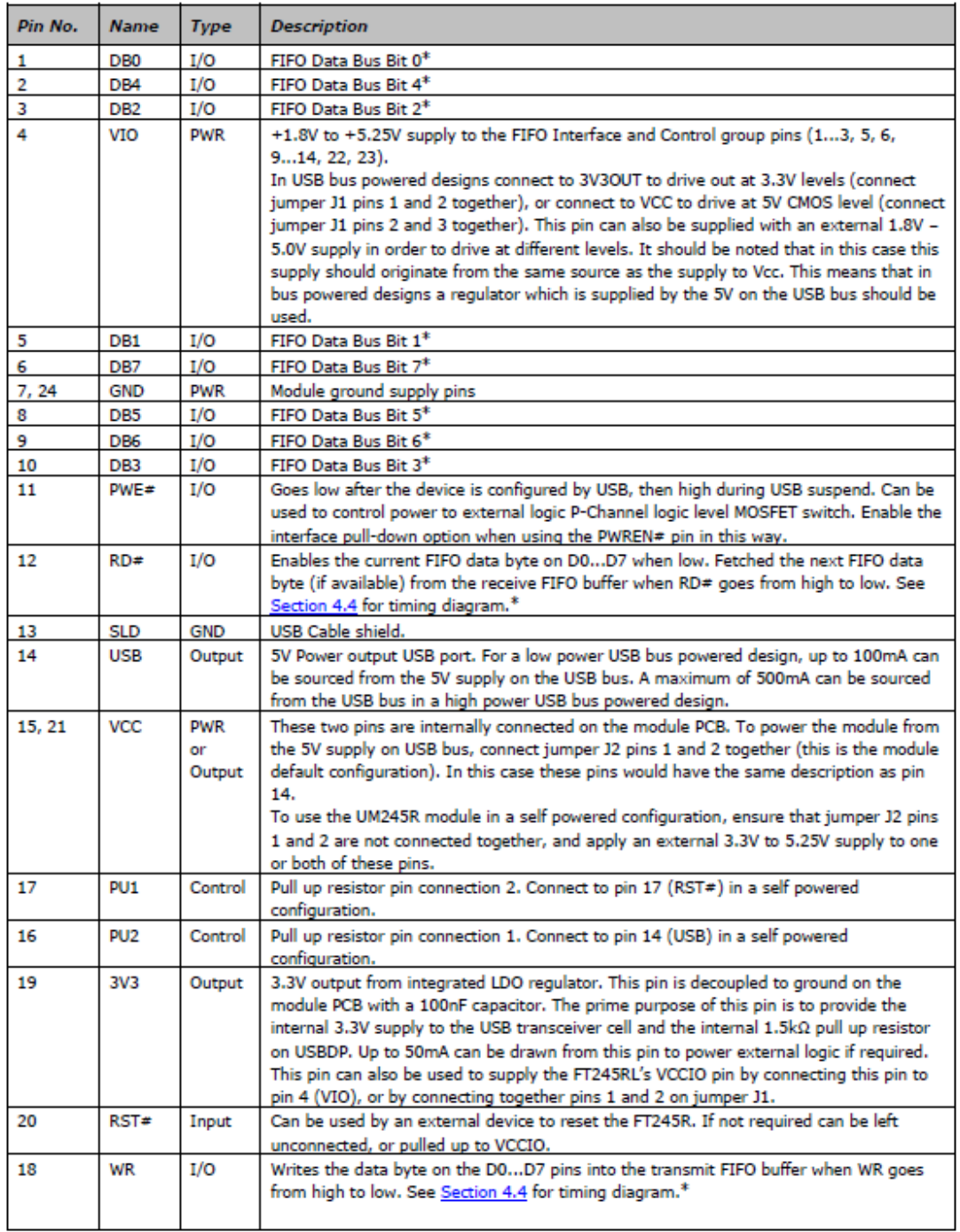

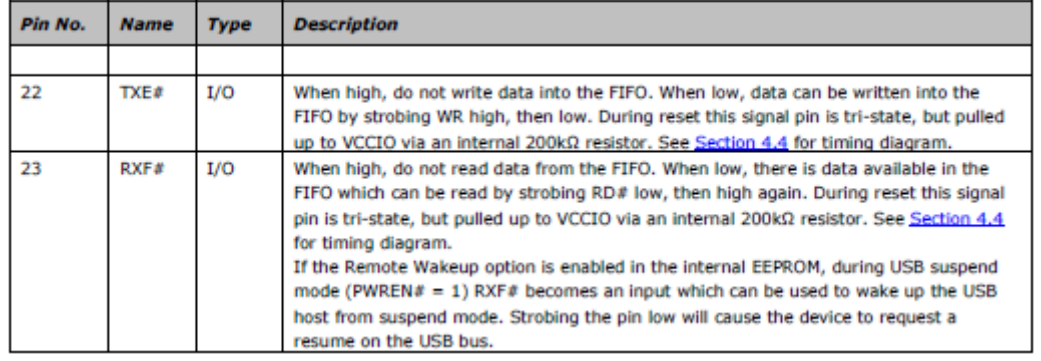

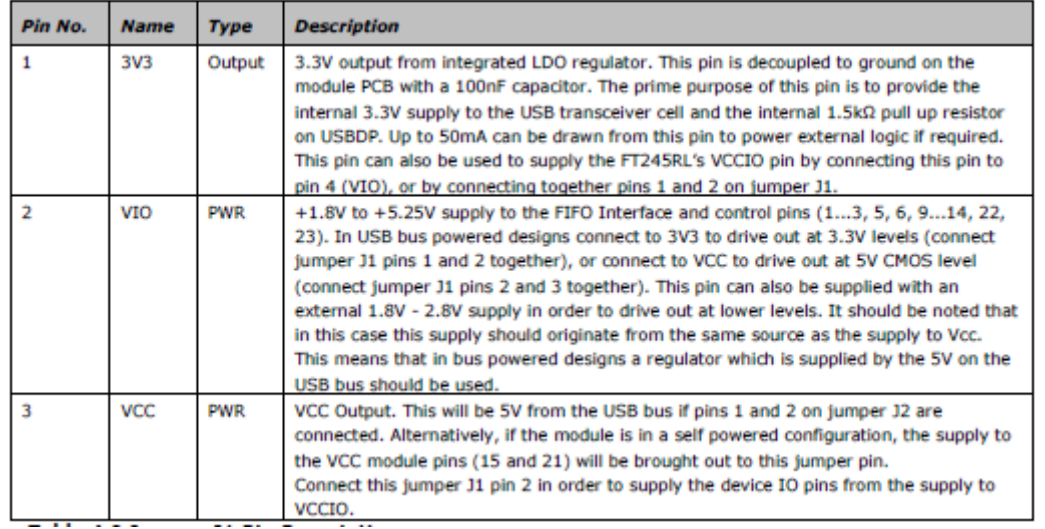

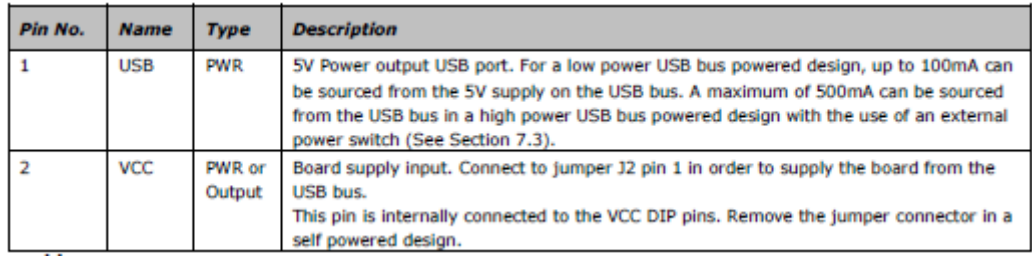

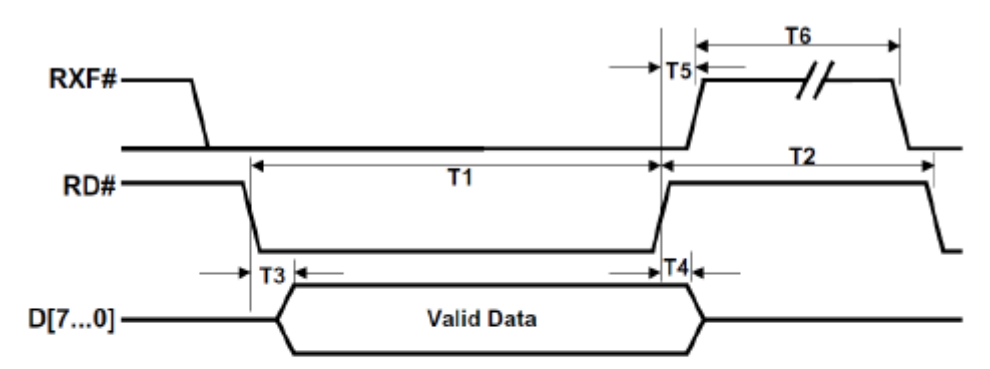

# **Διαγράμματα Διεπαφής ελέγχου χρονικών κύκλων**

20

Figure 4.2 FIFO Read Cycle

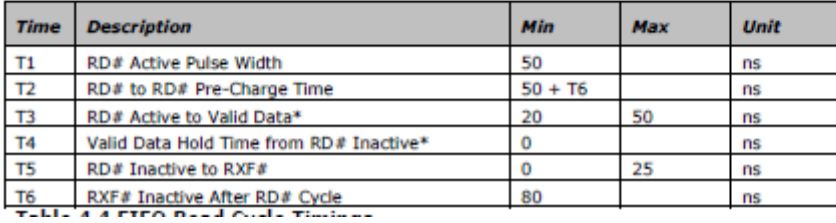

 $T12$ T1 7. TXE#-T<sub>8</sub>  $\overline{17}$ WR-T9  $T10 \rightarrow$ ⊧⊧ **Valid Data**  $D[7...0]$ -

Figure 4.3 FIFO Write Cycle

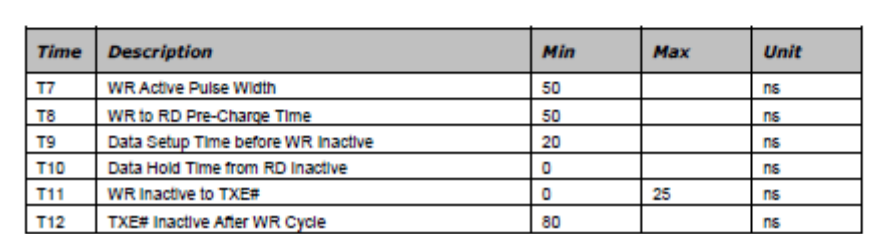

# **2.2 DAC7611**

### **Περιγραφή DAC7611**

Το DAC7611 είναι ένας 12-bit D to A μετατροπέας(DAC).Απαιτεί 5V τροφοδοσία και περιέχει έναν shift καταχωρητη εισόδου, ένα latch, 2.435V τιμή αναφοράς, DAC, έναν ενισχυτή παράγωγης υψηλής ταχύτητας rail to rail. Για ένα παραγοντικό βήμα μεγέθους η έξοδος θα γίνει σε 1 LSB στα 7ms. Η συσκευή καταναλώνει 2.5MW (0.5mA σε 5V). Το σύγχρονο σειριακό interface είναι συμβατό με ευρεία ποικιλία των DSPs και μικροελεγκτών. Το ρολόι(CLK), σειριακά δεδομένα εισόδου (SDI), και το LD περιλαμβάνει τη σειριακή θύρα. Επιπλέον, δύο ακόμα pins παρέχουν ένα CS λειτουργίας και μια ασύγχρονη clear (CLR) εισόδου. από την εφαρμογή. Η είσοδος CLR μπορεί να χρησιμοποιηθεί για να εξασφαλιστεί ότι η έξοδος του DAC7611 είναι 0V για power-up ή όπως απαιτείται από την εφαρμογή. Τέλος, το DAC7611 είναι διαθέσιμο σε μια 8-SOIC μολύβδου ή 8-pin πλαστική συσκευασία DIP .

### **Χαρακτηριστικά**

- LOW POWER: 2.5mW
- FAST SETTLING: 7ms to 1 LSB
- $\bullet$  1mV LSB WITH 4.095V FULL-SCALE RANGE
- COMPLETE WITH REFERENCE
- **12-BIT LINEARITY AND MONOTONICITY** OVER INDUSTRIAL TEMP RANGE
- ASYNCHRONOUS RESET TO 0V
- 3-WIRE INTERFACE: Up to 20MHz Clock
- **ALTERNATE SOURCE TO DAC8512**

#### **ΕΦΑΡΜΟΓΕΣ**

- ΕΛΕΓΧΟΣ ΔΙΕΡΓΑΣΙΑΣ
- ΑΠΟΚΤΗΣΗ ΔΕΔΟΜΕΝΩΝ
- ΕΛΕΓΧΟΣ ΜΕ ΣΕΡΒΟΜΗΧΑΝΙΣΜΟ ΚΛΕΙΣΤΟΝ ΒΡΟΧΩΝ
- ΠΕΡΙΦΕΡΙΑΚΟ ΥΠΟΛΟΓΙΣΤΗ
- ΦΟΡΗΤΗ ΕΝΟΡΓΑΝΩΣΗ

### **ΔΙΑΜΟΡΦΩΣΗ ΑΚΡΟΔΕΚΤΩΝ**

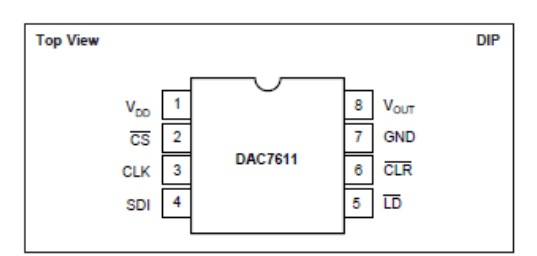

#### **ΠΕΡΙΓΡΑΦΗ ΑΚΡΟΔΕΚΤΩΝ**

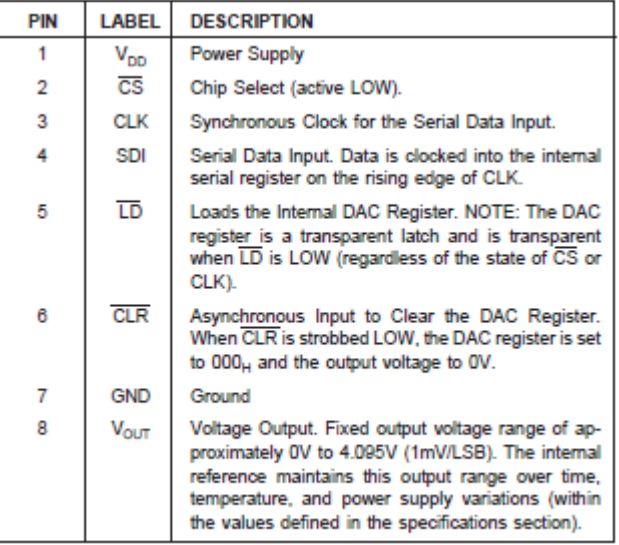

#### **ΔΙΑΓΡΑΜΜΑΤΑ ΧΡΟΝΙΣΜΟΥ**

#### **TIMING DIAGRAMS**

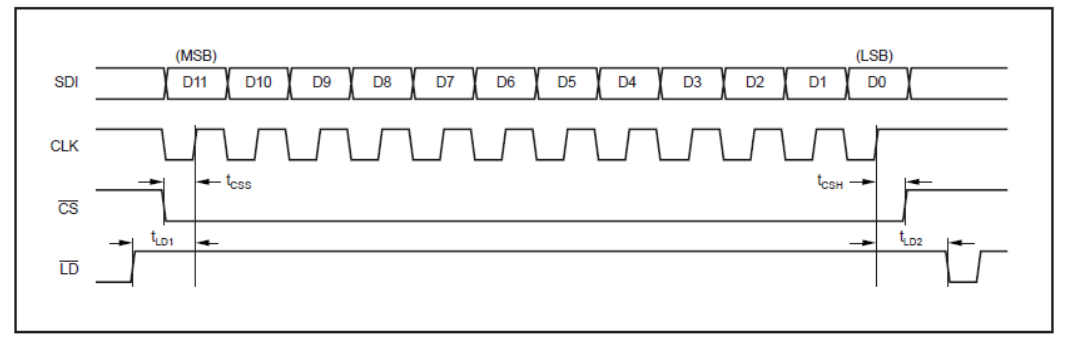

# **3.ΠΕΡΙΓΡΑΦΗ ΚΥΚΛΩΜΑΤΟΣ**

Τo πρώτο μέρος του κυκλώματος μας είναι ο υπολογιστής όπου με μια θύρα usb το συνδέουμε με το UM245R. Από το UM245R χρησιμοποιήσαμε της πρώτες 3 εξόδους(D0,D1,D2). Από αυτές τις 3 εξόδους συνδέουμε τον DAC7611 στους ακροδέκτες D0->SDI, D1->CLK και D2->LD. Από τον DAC από τον ακροδέκτη Vout στον παλμογράφο.

<φωτο>

# **4.ΠΕΡΙΓΡΑΦΗ ΠΡΟΓΡΑΜΜΑΤΟΣ**

Ο κώδικας γράφτηκε στο περιβάλλον της Visual C++ . Χρησιμοποιήσαμε το Software Application Development D2XX Programmer's Guide που το προμηθευτήκαμε από το www.ftdichip.com .Η εταιρία χορήγει τους drivers και της βιβλιοθήκες που χρειάστηκαν. Αφού κάνουμε connect το UM245R με τον υπολογιστή καταφέραμε να δημιουργήσουμε ένα κώδικα σύμφωνα με το παρακάτω διάγραμμα χρονισμού του DAC7611

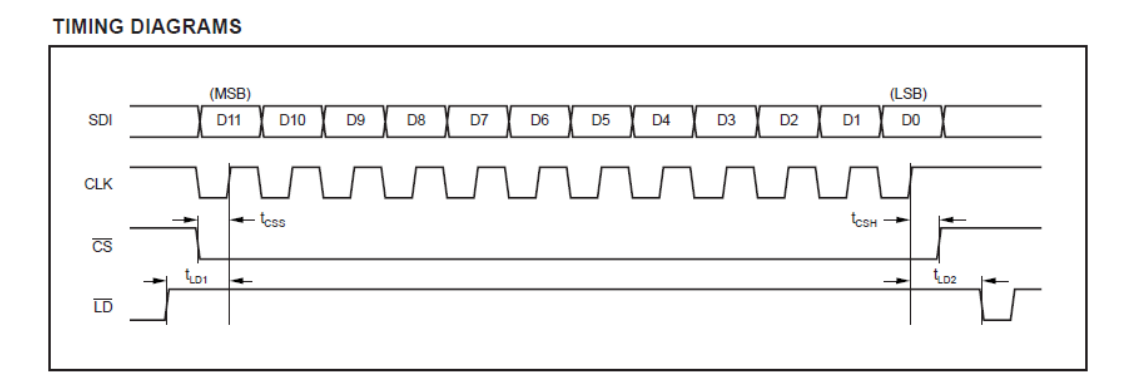

1.Διάγραμμα χρονισμού DAC7611

24

# **4.1.ΒΙΒΛΙΟΘΗΚΕΣ ΥΠΟΣΤΗΡΗΞΕΙΣ**

Η πρώτη και βασικότερη βιβλιοθήκη είναι η «ftd2xx.h» oπου αντιστοιχεί στις εντολές του UM245R.Στην συνεχεία προσθέτουμε την <windows.h > για πραγματοποιήσουμε Windows API και την <math.h> για μαθηματικές πράξεις.

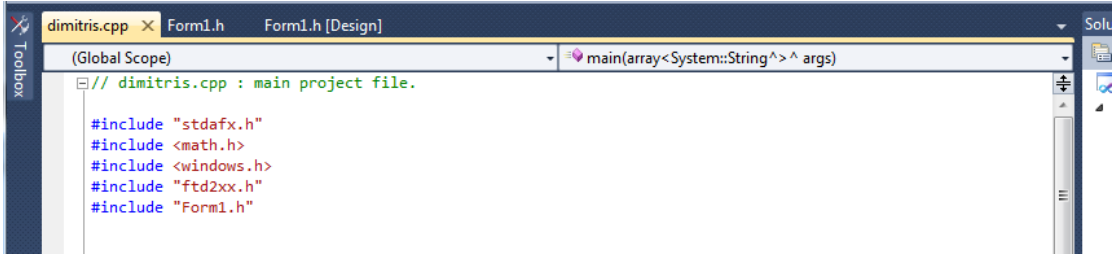

Στην συνέχεια ακλουθούμε το «μονοπάτι» project<properties<Linker< input<additional Dependencies και προσθέτουμε το ftd2xx.lib

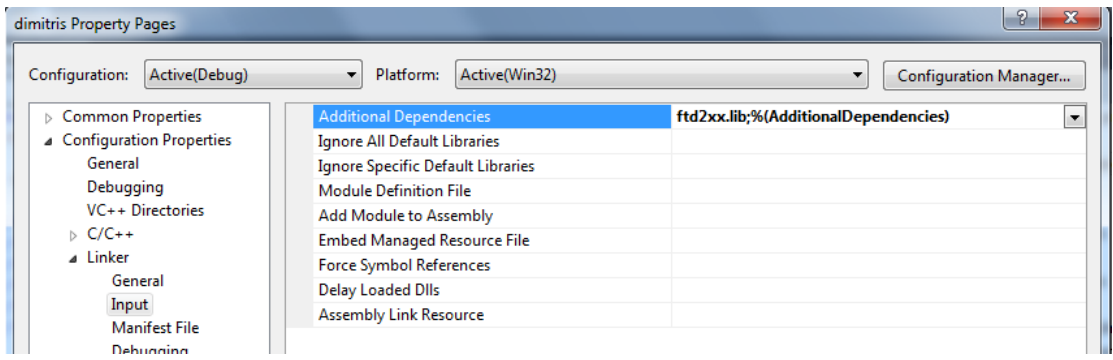

**4.2 FORM DESING**

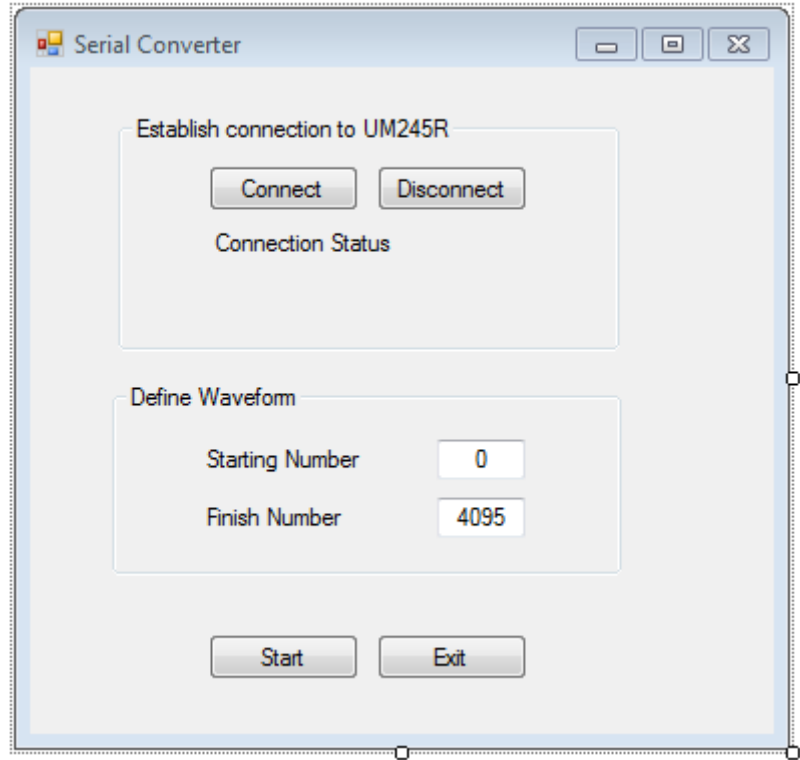

Αυτή είναι η η Form Desing της εφαρμογής. Στο πλαίσιο «Establish connection to UM245R» χρειαστήκαμε 2 button για να απεικονίσουμε την σύνδεση ή μη του UM245R και 2 label ώστε να απεικονίζεται αν συνδέθηκε ή όχι το module.Μετά στο πλαίσιο «Define Waveform» προσθέσαμε δυο textbox για να ορίσουμε την αρχική και την τελική τιμή του τριγωνικού σήματος μας που θα στείλουμε στον DAC. Τέλος ένα button για "Start" για να αρχίζει ν στέλνει τα bit και ένα button για "Exit" για να τερματίζουμε την εφαρμογή.

### **4.3.ΚΩΔΙΚΑΣ**

```
#pragma once
#include <time.h> // θα μας χρειαστεί στη συνεχεία
namespace dimitris {
       using namespace System;
       using namespace System::ComponentModel;
       using namespace System::Collections;
       using namespace System::Windows::Forms;
       using namespace System::Data;
       using namespace System::Drawing;
       FT_HANDLE ftHandle;
       FT STATUS ftStatus;
       DWORD BytesWritten;
       int bitArray[12]; //
```
είναι μεταβλητές που απατούνται να γραφτούν στο πρόγραμμα και ο πινακας bitArray []

```
/// <summary>
       /// Summary for Form1
       /// </summary>
       public ref class Form1 : public System::Windows::Forms::Form
       {
       public:
              Form1(void)
              {
                     InitializeComponent();
                     //
                     //TODO: Add the constructor code here
                     //
              }
       protected:
              /// <summary>
              /// Clean up any resources being used.
              /// </summary>
              ~\simForm1()
              {
                     if (components)
                     {
                            delete components;
                     }
              }
```

```
private: System::Windows::Forms::Button^ ConnectBtn;
      private: System::Windows::Forms::Label^ ConnectLbl;
      private: System::Windows::Forms::Button^ StartBtn;
      private: System::Windows::Forms::TextBox^ textBox1;
      private: System::Windows::Forms::TextBox^ textBox2;
      private: System::Windows::Forms::Label^ StartLbl;
      private: System::Windows::Forms::Label^ FinishLbl;
      private: System::Windows::Forms::GroupBox^ groupBox1;
      private: System::Windows::Forms::Button^ ExitBtn;
      private: System::Windows::Forms::Button^ DisconnectBtn;
      private: System::Windows::Forms::Label^ BitModeLbl;
      private: System::Windows::Forms::Label^ BaudRateLbl;
      private: System::Windows::Forms::GroupBox^ groupBox2;
      protected: 
      private:
             /// <summary>
             /// Required designer variable.
             /// </summary>
             System::ComponentModel::Container ^components;
#pragma region Windows Form Designer generated code
             /// <summary>
             /// Required method for Designer support - do not modify
             /// the contents of this method with the code editor.
             /// </summary>
             void InitializeComponent(void)
             {
             this->ConnectBtn =(gcnew System::Windows::Forms::Button());
             this->ConnectLbl = (gcnew System::Windows::Forms::Label());
             this->StartBtn = (gcnew System::Windows::Forms::Button());
             this->textBox1 = (gcnew System::Windows::Forms::TextBox());
             this->textBox2 = (gcnew System::Windows::Forms::TextBox());
             this->StartLbl = (gcnew System::Windows::Forms::Label());
             this->FinishLbl = (gcnew System::Windows::Forms::Label());
             this->groupBox1=(gcnewSystem::Windows::Forms::GroupBox());
             this->ExitBtn = (gcnew System::Windows::Forms::Button());
             this>DisconnectBtn=(gcnew System::Windows::Forms::Button());
              this->BitModeLbl = (gcnew System::Windows::Forms::Label());
             this->BaudRateLbl = (gcnew System::Windows::Forms::Label());
             this->groupBox2 = (gcnew System::Windows::Forms::GroupBox());
             this->groupBox1->SuspendLayout();
             this->groupBox2->SuspendLayout();
             this->SuspendLayout();
             // 
             // ConnectBtn
             // 
             this->ConnectBtn->Location = System::Drawing::Point(45, 25);
             this->ConnectBtn->Name = L"ConnectBtn";
             this->ConnectBtn->Size = System::Drawing::Size(75, 23);
             this->ConnectBtn->TabIndex = 0;
             this->ConnectBtn->Text = L"Connect";
             this->ConnectBtn->UseVisualStyleBackColor = true;
               this->ConnectBtn->Click += 
gcnewSystem::EventHandler(this,&Form1::ConnectBtn Click);
                     // 
                     // ConnectLbl
```

```
// 
              this->ConnectLbl->AutoSize = true;
              this->ConnectLbl->Location = System::Drawing::Point(46, 57);
              this->ConnectLbl->Name = L"ConnectLbl";
              this->ConnectLbl->Size = System::Drawing::Size(94, 13);
              this->ConnectLbl->TabIndex = 1;
              this->ConnectLbl->Text = L"Connection Status";
              this->ConnectLbl->Click += gcnew System::EventHandler(this, 
&Form1::label1_Click);
                     // 
                     // StartBtn
                     // 
              this->StartBtn->Location = System::Drawing::Point(89, 283);
              this->StartBtn->Name = L"StartBtn";
              this->StartBtn->Size = System::Drawing::Size(75, 23);
              this->StartBtn->TabIndex = 2;
              this->StartBtn->Text = L"Start";
              this->StartBtn->UseVisualStyleBackColor = true;
              this->StartBtn->Click += gcnew System::EventHandler(this, 
&Form1::StartBtn_Click);
                     // 
                     // textBox1
                     // 
              this->textBox1->Location = System::Drawing::Point(162, 28);
              this->textBox1->Name = L"textBox1";
              this ->textBox1->Size = System::Drawing::Size(44, 20);
              this->textBox1->TabIndex = 4;
              this ->textBox1->Text = L"0";
              this->textBox1->TextAlign = 
System::Windows::Forms::HorizontalAlignment::Center;
              this->textBox1->TextChanged += gcnew System::EventHandler(this, 
&Form1::textBox1_TextChanged);
                     // 
                     // textBox2
                     // 
              this->textBox2->Location = System::Drawing::Point(162, 57);
              this->textBox2->Name = L"textBox2";
              this->textBox2->Size = System::Drawing::Size(44, 20);
              this ->textBox2->TabIndex = 5;
              this ->textBox2->Text = L"4095";
              this->textBox2->TextAlign = 
System::Windows::Forms::HorizontalAlignment::Center;
              this->textBox2->TextChanged += gcnew System::EventHandler(this, 
&Form1::textBox2_TextChanged);
                     // 
                     // StartLbl
                     // 
              this->StartLbl->AutoSize = true;
              this->StartLbl->Location = System::Drawing::Point(44, 31);
              this->StartLbl->Name = L"StartLbl";
              this->StartLbl->Size = System::Drawing::Size(83, 13);
              this->StartLbl->TabIndex = 6;
              this->StartLbl->Text = L"Starting Number";
                     // 
                     // FinishLbl
                     // 
              this->FinishLbl->AutoSize = true;
              this->FinishLbl->Location = System::Drawing::Point(44, 60)
              this->FinishLbl->Name = L"FinishLbl";
              this->FinishLbl->Size = System::Drawing::Size(74, 13);
              this->FinishLbl->TabIndex = 7;
              this->FinishLbl->Text = L"Finish Number";
```

```
// 
                     // groupBox1
                     // 
              this->groupBox1->Controls->Add(this->FinishLbl);
              this->groupBox1->Controls->Add(this->StartLbl);
              this->groupBox1->Controls->Add(this->textBox2);
              this->groupBox1->Controls->Add(this->textBox1);
              this->groupBox1->Location = System::Drawing::Point(41, 158);
              this->groupBox1->Name = L"groupBox1";
              this->groupBox1->Size = System::Drawing::Size(254, 96);
              this->groupBox1->TabIndex = 8;
              this->groupBox1->TabStop = false;
              this->groupBox1->Text = L"Define Waveform";
                     // 
                     // ExitBtn
                     // 
              this->ExitBtn->Location = System::Drawing::Point(173, 283)
              this->ExitBtn->Name = L"ExitBtn";
              this->ExitBtn->Size = System::Drawing::Size(75, 23);
              this->ExitBtn->TabIndex = 9;
              this->ExitBtn->Text = L"Exit";
              this->ExitBtn->UseVisualStyleBackColor = true;
              this->ExitBtn->Click += gcnew System::EventHandler(this, 
&Form1::ExitBtn_Click);
                     // 
                     // DisconnectBtn
                     // 
              this->DisconnectBtn->Location = System::Drawing::Point(129, 25);
              this->DisconnectBtn->Name = L"DisconnectBtn";
              this->DisconnectBtn->Size = System::Drawing::Size(75, 23);
              this->DisconnectBtn->TabIndex = 10;
              this->DisconnectBtn->Text = L"Disconnect";
              this->DisconnectBtn->UseVisualStyleBackColor = true;
              this->DisconnectBtn->Click += gcnew System::EventHandler(this, 
&Form1::DisconnectBtn_Click);
                     // 
                     // BitModeLbl
                     // 
              this->BitModeLbl->AutoSize = true;
              this->BitModeLbl->Location = System::Drawing::Point(46, 75);
              this->BitModeLbl->Name = L"BitModeLbl";
              this->BitModeLbl->Size = System::Drawing::Size(0, 13);
              this->BitModeLbl->TabIndex = 11;
                     // 
                     // BaudRateLbl
                     // 
              this->BaudRateLbl->AutoSize = true;
              this->BaudRateLbl->Location = System::Drawing::Point(46, 92)
              this->BaudRateLbl->Name = L"BaudRateLbl";
              this->BaudRateLbl->Size = System::Drawing::Size(0, 13);
              this->BaudRateLbl->TabIndex = 12;
                     // 
                     // groupBox2
                     // 
              this->groupBox2->Controls->Add(this->BaudRateLbl);
              this->groupBox2->Controls->Add(this->BitModeLbl);
              this->groupBox2->Controls->Add(this->DisconnectBtn);
              this->groupBox2->Controls->Add(this->ConnectLbl);
              this->groupBox2->Controls->Add(this->ConnectBtn);
              this->groupBox2->Location = System::Drawing::Point(44, 24);
              this->groupBox2->Name = L"groupBox2";
              this->groupBox2->Size = System::Drawing::Size(250, 118);
```

```
this->groupBox2->TabIndex = 13;
              this->groupBox2->TabStop = false;
              this->groupBox2->Text = L"Establish connection to UM245R";
                     // 
                     // Form1
                    // 
              this->AutoScaleDimensions = System::Drawing::SizeF(6, 13);
             this->AutoScaleMode = 
System::Windows::Forms::AutoScaleMode::Font;
             this->ClientSize = System::Drawing::Size(371, 333);
             this->Controls->Add(this->groupBox2);
             this->Controls->Add(this->ExitBtn);
             this->Controls->Add(this->groupBox1);
              this->Controls->Add(this->StartBtn);
              this->Name = L"Form1";
             this->Text = L"Serial Converter - Δημήτρης Καλαμάρης";
             this->Load += gcnew System::EventHandler(this, 
&Form1::Form1_Load);
             this->groupBox1->ResumeLayout(false);
             this->groupBox1->PerformLayout();
             this->groupBox2->ResumeLayout(false);
             this->groupBox2->PerformLayout();
             this->ResumeLayout(false);
             }
#pragma endregion
       //Οι μεταβλητές μου
       private:
             int temp;
             int temp2;
             int StartNumber;
             int FinishNumber;
              int bitToSend;
       private: System::Void Form1_Load(System::Object^ sender, 
System::EventArgs^ e) {
                      }
       private: System::Void label1 Click(System::Object^ sender,
System::EventArgs^ e) {
                      }
       private: System::Void ConnectBtn Click(System::Object^ sender,
System::EventArgs^ e)
                      {
//Κάνουμε connect
ftStatus = FT_Open(0,&ftHandle);
if (ftStatus == FT OK)
{this->ConnectLbl->Text = L"UM245R connected";}
else
{this->ConnectLbl->Text = L"UM245R not connected";}
```
## Ορισμός συνάρτησης

**FT\_STATUS FT\_Open (int** *iDevice***, FT\_HANDLE** *\*ftHandle***)**

## Ορίσματα

*iDevice* Δείκτης της συσκευής για να ανοίξει. Δείκτης στο 0

*ftHandle* Δείκτης σε μια μεταβλητή τύπου FT\_HANDLE όπου η λαβή θα πρέπει να αποθηκεύεται.

Αυτή η λαβή θα πρέπει να χρησιμοποιηθεί για την πρόσβαση της συσκευής.

```
//Θέτουμε το UM245r σε λειτουργεια BitMode
ftStatus = FT SetBitMode(ftHandle, 255, 1);
if (ftStatus == FT_OK)
{this->BitModeLbl->Text = L"BitMode set";}
else
{this->BitModeLbl->Text = L"BitMode failed to set";}
```
### **Ορισμός συνάρτησης**

FT\_STATUS **FT\_SetBitmode** (FT\_HANDLE *ftHandle*, UCHAR *ucMask*, UCHAR *ucMode*)

Η εντολή FT\_SetBitMode ενεργοποιεί διαφορετικούς τρόπους χρήσης του driver. Το m DeviceHandle είναι η λαβή,

Με την τιμή &Η0 ρυθμίζουμε την UcMask η οποία ρυθμίζει ποιά bits είναι για είσοδοι και ποια για έξοδοι. Η τιμή 0 καθορίζει το αντίστοιχο pin σε είσοδο ενώ η τιμή 1 καθορίζει το αντίστοιχο pin σε έξοδο.

Με την τιμή &Η1 ρυθμίζουμε το ucMode δηλαδή το είδος λειτουργίας του driver όπου 1 είναι η λειτουργία σε Asynchronous Bit Bang mode.

Οι παρακάτω τιμές δηλώνουν και την χρήση λειτουργίας του Driver , επίσης ο παρακάτω κατάλογος παρουσιάζει τις λειτουργίες χρήσης σε ποιούς driver υποστηρίζονται

```
0x0 =Reset
0x1 = Asynchronous Bit Bang
0x2 = MPSSE (FT2232, FT2232H, FT4232H and FT232H devices only)
0x4 = Synchronous Bit Bang (FT232R, FT245R, FT2232, FT2232H, FT4232H and 
FT232H devices
only)
0x8 = MCU Host Bus Emulation Mode (FT2232, FT2232H, FT4232H and FT232H 
devices only)
0x10 = Fast Opto-Isolated Serial Mode (FT2232, FT2232H, FT4232H and FT232H 
devices only)
0x20 = CBUS Bit Bang Mode (FT232R and FT232H devices only)
0x40 = Single Channel Synchronous 245 FIFO Mode (FT2232H and FT232H devices
```
only)

```
//Θέτουμε το BaudRate
ftStatus = FT_SetBaudRate(ftHandle, 9600);
if (ftStatus == FT_OK)
{this->BaudRateLbl->Text = L"Baudrate set";}
else
{this->BaudRateLbl->Text = L"BaudRate failed to set";}
//Βάζουμε τους ακροδέκτες του UM245R στο Low
}
```
Αυτή η εντολή λειτουργίας ρυθμίζει την ταχύτητα επικοινωνίας (baudrate) μεταξύ της θύρας και της συσκευής η συγκεκριμένη ταχύτητα είναι η ταχύτητα όπως δίνεται απο το αρχείο D2XX\_Programmer's\_Guide(FT\_000071).

33

```
private: System::Void textBox1_TextChanged(System::Object^ sender, 
System::EventArgs^ e)
{
//Καθορίζουμε τις τιμές που μπορεί να πάρει το textBox1 (0-4095)
if (Int32::TryParse(textBox1->Text, temp))
StartNumber = Convert::ToInt32(textBox1->Text);
else
textBox1->Text = Convert::ToString(StartNumber);
if (StartNumber<0 || StartNumber>4095)
{StartNumber=0;
textBox1->Text = "0":}}
private: System::Void textBox2_TextChanged(System::Object^ sender, 
System::EventArgs^ e)
{
//Καθορίζουμε τις τιμές που μπορεί να πάρει το textBox2 (0-4095)
if (Int32::TryParse(textBox1->Text, temp))
FinishNumber = Convert::ToInt32(textBox2->Text);
else
textBox2->Text = Convert::ToString(FinishNumber);
if (FinishNumber<0 || FinishNumber>4095)
{FinishNumber=4095;
textBox2->Text = "4095";}
private: System::Void ExitBtn_Click(System::Object^ sender, System::EventArgs^ 
e) {
// Κουμπί Exit
Application::Exit();
}
```

```
//Όταν πατηθεί το κουμπί Start ξεκινάει η όλη διαδικασία
StartNumber = Convert::ToInt32(this->textBox1->Text);
FinishNumber = Convert::ToInt32(this->textBox2->Text);
if (StartNumber <= FinishNumber)
{
/* Για την άνοδο των αριθμών */
for (int i=StartNumber; i< (FinishNumber+1); i++) //Για κάθε αριθμό στο
διάστημα [StartNumber:FinishNumber]
{
/*Μετατροπή του τρέχοντα αριθμού i από δεκαδικό σε δυαδικό και τοποθέτηση των 
δυαδικών του ψηφίων στον πίνακα bitArray[]*/
temp2 = i;for (int y=0; y<12; y++){
bitArray[y] = 0;if (temp2 >0)
{
bitArray[y] = temp2 %2;temp2 = temp2 /2;}
}
```
private: System::Void StartBtn\_Click(System::Object^ sender,

System::EventArgs^ e) {

34

```
/* Αποστολή των bit του bitArray στο UM245R με τις κατάλληλες εντολές*/
for (int y=11;y>-1;y--) //Αποστέλλουμε από το μεγαλύτερης σημασίας bit προς 
το χαμηλότερης
{
bitToSend = bitArray[y];//Κάνουμε το CLK και το SDI στο Low και το LD high (στέλνουμε το byte 00000100 
= 4)unsigned int var1 = 4;
ftStatus = FT Write(ftHandle, &var1, 1, &BytesWritten);
//Δίνουμε στο SDI την τιμή που πρέπει να πάρει σύμφωνα με το bitArray
if (bitToSend == 1)
{
var1 = 6;
ftStatus = FT Write(ftHandle, &var1, 1, &BytesWritten);
}
Sleep(50);
//Κάνουμε το CLK High
var1 = var1 \land 1;
ftStatus = FT Write(ftHandle, &var1, 1, &BytesWritten);
Sleep(50);
/*
//Κάνουμε το CLK Low
var1 = var1 ^ 1;ftStatus = FT Write(ftHandle, &var1, 1, &BytesWritten);
*/
}
}
/* Για την κάθοδο των αριθμών */
for (int i=FinishNumber-1; i> (StartNumber-1); i--) //Για κάθε αριθμό στο
διάστημα [StartNumber:FinishNumber]
\{/*Μετατροπή του τρέχοντα αριθμού i από δεκαδικό σε δυαδικό και τοποθέτηση των 
δυαδικών του
ψηφίων στον πίνακα bitArray[]*/
temp2 = i;
```

```
for (int y=0;y<12;y++)
{
bitArray[y] = 0;if (temp2>0)
{
bitArray[y] = temp2 %2;temp2 = temp2 /2;}
}
/* Αποστολή των bit του bitArray στο UM245R με τις κατάλληλες εντολές*/
for (int y=11;y>-1;y--) //Αποστέλλουμε από το μεγαλύτερης σημασίας bit προς 
το χαμηλότερης
{
bitToSend = bitArray[y];//Κάνουμε το CLK και το SDI στο Low (στέλνουμε το byte 00000100 = 4)
unsigned int var1 = 4;
ftStatus = FT_Write(ftHandle, &var1, 1, &BytesWritten);
//Δίνουμε στο SDI την τιμή που πρέπει να πάρει σύμφωνα με το bitArray
if (bitToSend == 1)
{
var1 = 6:
ftStatus = FT Write(ftHandle, &var1, 1, &BytesWritten);
}
Sleep(50);
//Κάνουμε το CLK High
var1 = var1 ^{\wedge} 1;
ftStatus = FT_Write(ftHandle, &var1, 1, &BytesWritten);
Sleep(50);
/*
//Κάνουμε το CLK Low
var1 = var1 \land 1;
ftStatus = FT_Write(ftHandle, &var1, 1, &BytesWritten);
*/
}
}
} //End if
else{Application::Exit();}
```

```
}
private: System::Void DisconnectBtn_Click(System::Object^ sender, 
System::EventArgs^ e) {
int var2 = 0;ftStatus = FT_Write(ftHandle, &var2, 1, &BytesWritten);
FT_Close(ftHandle);
this->ConnectLbl->Text = L"UM245R disconnected";
this ->BitModeLbl->Text = L''';
this->BaudRateLbl->Text = L"";
}
};
}
```
### **ΒΙΒΛΙΟΓΡΑΦΙΑ**

- [1] [www.ftdichip.com](http://www.ftdichip.com/)
- [2] datasheet DAC7611
- [3] "Elements of industrial Automation" at ELDE
- [4] Industrial Ethernet:A Cntrol Engineer's Guide of cicso
- [5] www.teiser.gr/icd/staff/kalomiros/Syllogi